## 民政一体化平台注册指南

## 一、新注册的社会组织登录 **https://zwfw.mca.gov.cn/#/index**

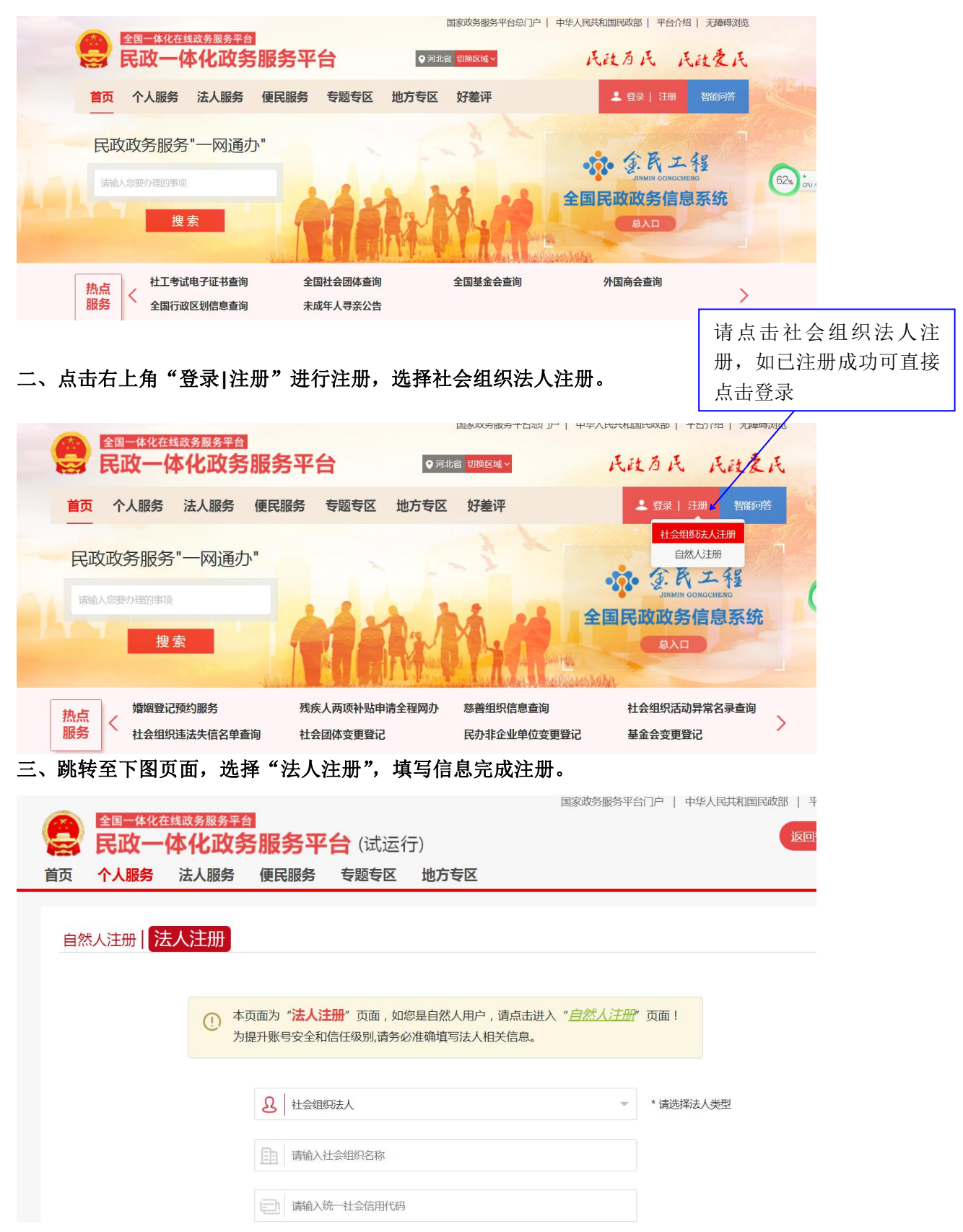

## 四、忘记密码或修改密码

在用户登录处选择"修改密码,忘记账号或密码"进行修改

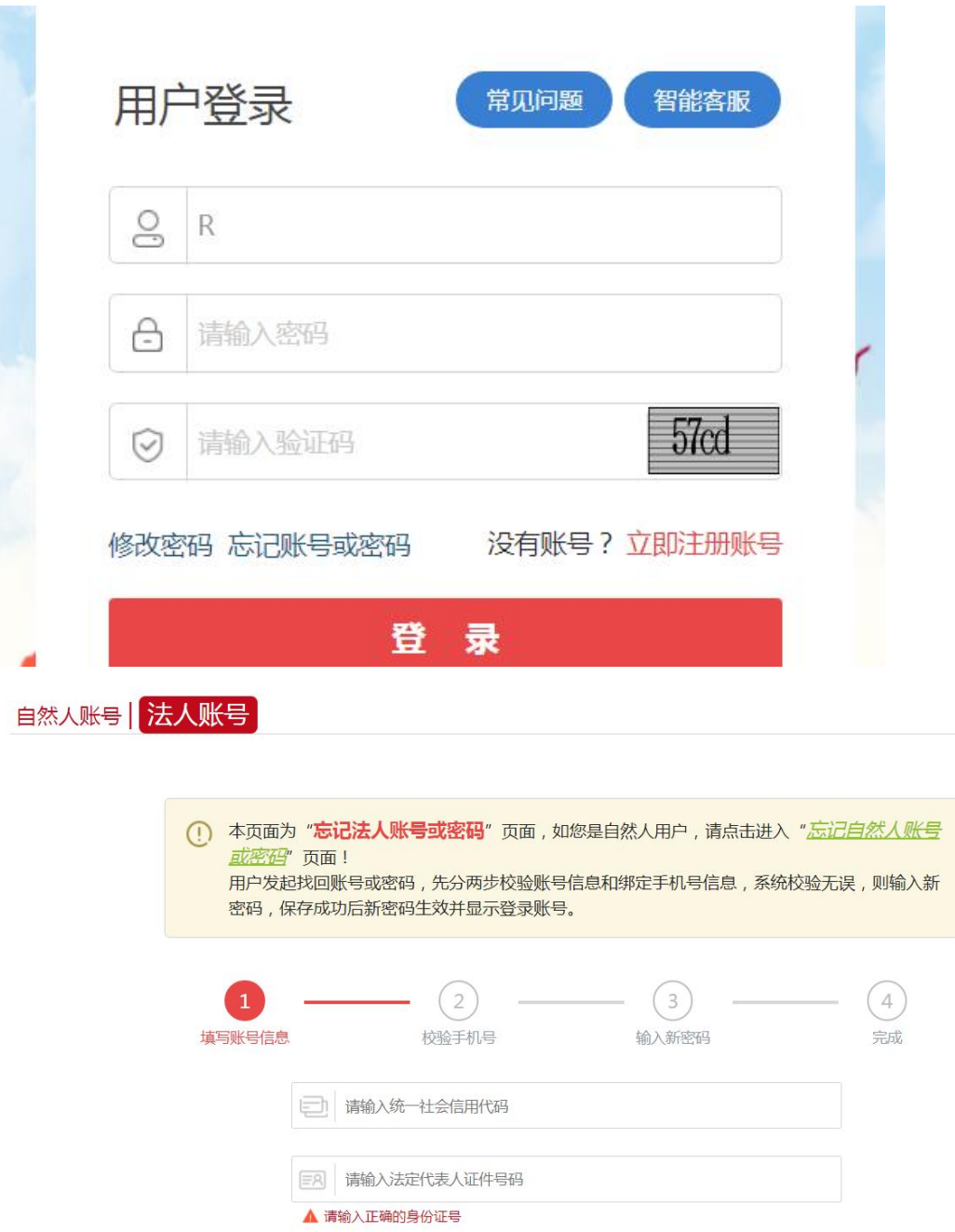

DAIO | 请输入4位验证码

下一步